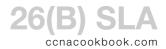

- SLA (Service Level Agreement)—Monitoring capabilities to document that eponymous network availability obligations are being met.
- Probe—Artificial traffic generated on network devices to measure the network response (jitter, delay, loss). Some have both a source and responder device.
- ICMP Echo Probe—basically a ping. Doesn't need an SLA responder because it measures round-trip.

## CONFIGURATION AND USE

This example configures an IP SLA on our edge router to keep track of our ability to access the internet by periodically pinging the ISP. The source address of these periodic pings will be our edge router's inside LAN interface so that our routing tables are also checked.

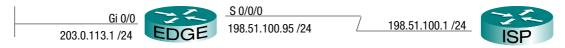

```
EDGE(config)# ip sla 42
                          42 is an arbitrary identifying "entry number"
  EDGE(config-ip-sla)# icmp-echo 198.51.100.1 source-ip 203.0.113.1
  EDGE(config-ip-sla-echo)# frequency 5
                          Ping every 5 seconds. This is the minimum allowed. Default 60.
  EDGE(config-ip-sla-echo)# threshold 100
6
                           The round trip time should be under 100 ms
  EDGE(config-ip-sla-echo)# history filter all
8
                          Keep all data in the history
  EDGE(config-ip-sla-echo)# history buckets-kept 6
10
                          Limit historical data to the last 6 ping results (result code + time)
  EDGE(config-ip-sla-echo)# history lives-kept 1
  EDGE(config-ip-sla-echo)# exit
13
14
  EDGE(config)# ip sla schedule 42 life forever start-time now
                          Instead of "forever," you could set the life to a number of seconds (default 3600)
```

If you need to remember the syntax, just think of the french revolution and the guillotine—low *threshold* of guilt, high *frequency* of executions,... *history*, *lives*, and *buckets* should be self-explanatory. [Don't look now, Cisco's getting annoyed.]

## VERIFICATION

```
EDGE# show ip sla statistics 42

IPSLAs Latest Operation Statistics

IPSLA operation id: 42

Latest RTT: 16 milliseconds

Latest operation start time: 13:02:57 UTC Mon Jan 2 2006

Latest operation return code: OK

Number of successes: 10

Number of failures: 99

Operation time to live: Forever
```

To view a history of results, the author [Odom, 2016] uses a command not present in 10s 15.1 show ip sla summary

He also uses commands that are more readily available.

```
EDGE# show ip sla history 42
          Point by point History
3 Entry
           = Entry number
4 LifeI
           = Life index
5 BucketI = Bucket index
6 SampleI = Sample index
7 | SampleT = Sample start time (milliseconds)
  CompT
           = RTT (milliseconds)
  Sense
           = Response return code
9
10
  Entry LifeI
                    BucketI
                               SampleI
                                           SampleT
                                                       CompT
                                                                  Sense
                                                                              TargetAddr
11
12
  42
        1
                    133
                               1
                                           3922148
                                                                              198.51.100.1
  42
        1
                    134
                               1
                                           3927148
                                                                              198.51.100.1
13
14 42
                    135
                                                       79
                                                                  1
        1
                               1
                                           3932148
                                                                              198.51.100.1
15 42
        1
                    136
                               1
                                           3937148
                                                       16
                                                                              198.51.100.1
                    137
16 42
        1
                                           3942148
                                                       16
                                                                              198.51.100.1
                               1
  42
        1
                    138
                                           3947148
                                                       35
                               1
                                                                              198.51.100.1
17
```

The top part of the output [Lines 3-9] is just a legend that explains the columns that follow.

- The Entry column shows the number we chose for our SLA entry (42). In this case, we limited the output of this command to that entry by typing "42" at the end of the command
- CompT shows varying ping round-trip times, from 8ms to 79. I caused the variation by changing the clock rate of the serial connection. A ping time of 0 could is probably a failure; you'll have to check the next column.
- The "Sense" column tells us that the ping worked at all (1=Okay, 4=timeout)